This Quick Start Guide describes the basic operation of the CD-601MKII CD player.

By connecting the RC-601MKII remote control unit to the CD-601MKII, you can enhance the functions. However, you can carry out the basic operation from the CD-601MKII panel.

## **About the "Online" and "Monitor" playback**

The CD-601MKII provides two different playback conditions: "online" and "monitor" playback.

According to our basic design concept, online playback is used for on-the-air or an actual performance, while monitor playback is used for cueing or checking audio before online playback.

The BALANCED analog and AES/EBU digital outputs are designed for online playback outputs, while the UNBALANCED analog and SPDIF digital outputs are originally designed for monitor playback outputs.

However, by default, both online and monitor playback signals are output from all the CD-601MKII outputs. Using the menu system, you can make the on-line playback signals to be output from the BALANCED analog and AES/EBU digital outputs only, and/or make the monitor playback signals to be output from the UNBALANCED analog and SPDIF digital outputs only.

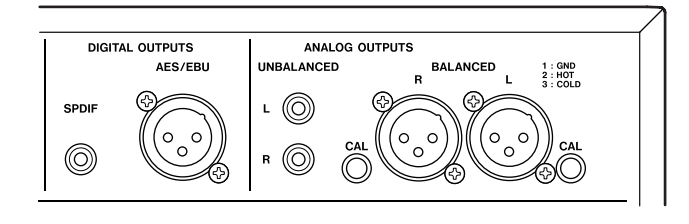

## **Playback and pause keys for "online" and "monitor" playback**

The CD-601MKII, as well as the RC-601MKII, provides independent keys for "online" and "monitor" playback.

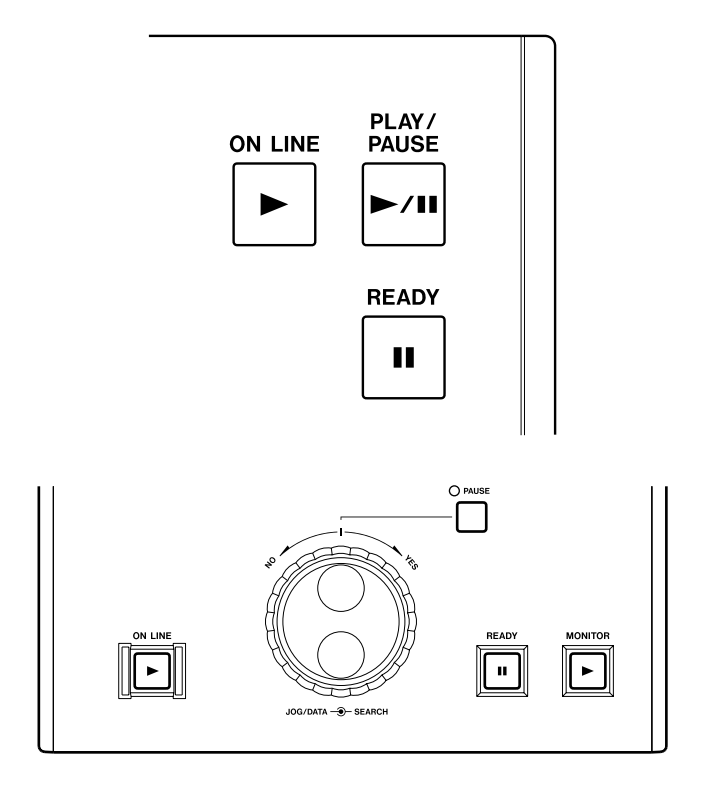

### **For Monitor playback**

On the CD-601MKII, use the PLAY/PAUSE key for playback or pause (pressing the key alternates between these conditions).

On the RC-601MKII, use the MONITOR key for playback and the PAUSE key for pause.

### **For Online playback**

Use the ON LINE key for playback and the READY key for pause (both the CD-601MKI and RC-601MKII provide these keys).

- You can start "online" playback only when the CD-601MKII is "READY" (unless you turn off the fail safe mode via the menu system).
- You can stop "online" playback only by pressing the STOP key.

The point to which the CD-601MKII locates when pressing the READY key depends on the current transport status.

- While monitor-paused: the current point
- While stopped or monitor-playing: The point where you started monitor playback from monitor-pause status most recently.

# **Connection**

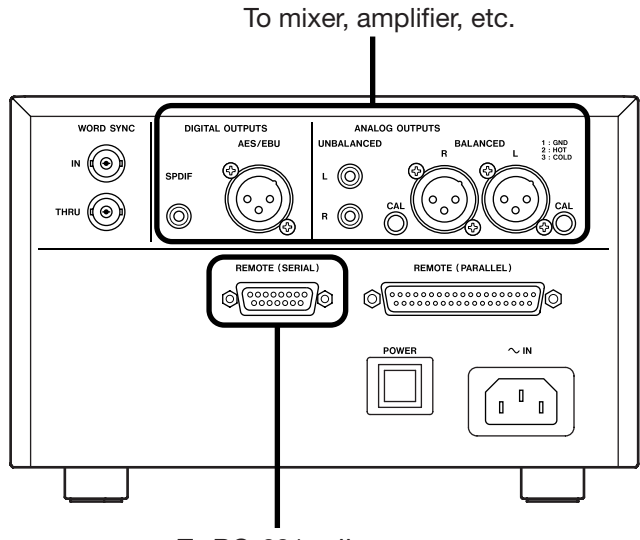

To RC-601MKII

If you have the RC-601MKII remote control unit, connect the PLAYER UNIT port on the RC-601MKII rear panel to the REMOTE (SERIAL) port on the CD-601MKII rear panel using the cable supplied with the RC-601MKII.

• Make audio connection between the CD-601MKII outputs and an external audio device.

As described above, by default, both online and monitor playback signals are output from all the outputs. Therefore, you simply use the appropriate output connector(s) on the CD-601MKII that match the connector(s) of the external device.

## **Playing back a desired track (SINGLE PLAY)**

The following describes the procedure for selecting a desired track, checking the track using the monitor playback function, and executing online playback.

- **1**. Press the PLAY MODE key to light "SINGLE" on the left of the display.
- **2**. Press the PLAY/PAUSE key on the CD-601MKII (or the PAUSE key on the RC-601MKII) to enter "monitor pause".
- **3**. Use the TRACK keys (or the numeric keys on the RC-601MKII) to select a desired track for playback.

The CD-601MKII enters "monitor pause" at the beginning of the selected track.

- **4**. To check the track sound, press the PLAY/PAUSE key on the CD-601MKII (or the MONITOR key on the RC-601MKII) to start "monitor playback".
- **5**. If the track is OK, press the READY key.

The CD-601MKII locates to the beginning of the audio of the track.

**6**. Press the ON LINE key to start "online playback".

At the end of the track, the CD-601MKII automatically stops.

# **Playing back from the desired point on a track**

To play back from the desired point on a track, follow the procedure below after selecting a desired track on step 3 in "*Playing back a desired track (SINGLE PLAY)*" above.

**4**. Search the desired point using the SEARCH keys on the CD-601MKII, or the JOG/DATA dial or the SEARCH dial on the RC-601MKII.

#### **Note**

You can also use the monitor playback function to move forwards by pressing the PLAY/PAUSE key on the CD-601MKII or the MONITOR key on the RC-601MKII. If you do so, pause the CD-601MKII at the desired point by pressing the PLAY/PAUSE key on the CD-601MKII or the PAUSE key on the RC-601MKII.

- **5**. Press the PLAY/PAUSE key on the CD-601MKII or the MONITOR key on the RC-601MKII to enter "monitor playback" for checking the point.
- **6**. If the point is OK, press the READY key.

The CD-601MKII locates to the point you set in step 5 above.

If you want to trim the point, press the PLAY/PAUSE key on the CD-601MKII or the PAUSE key on the RC-601MKII to enter "monitor pause", and go back to step 5 above.

**7**. Press the ON LINE key to start "online playback".

At the end of the track, the CD-601MKII automatically stops.

## **Menu system**

Using the menu system, you can make various settings for the CD-601MKII.

### **Basic menu operation**

**1**. To access to the menu system, press the MENU key on the CD-601MKII or RC-601MKII.

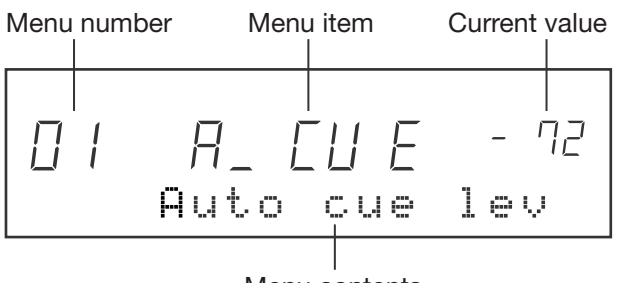

Menu contents

You must execute the following operation using the same unit of which you pressed the MENU key above.

- **2**. Use the +/– keys on the CD-601MKII or the JOG/DATA dial on the RC-601MKII to select the desired menu item.
- **3**. Press the ENTER key on the CD-601MKII or the **\*** key on the RC-601MKII to confirm the menu item.
- **4**. Use the +/– keys on the CD-601MKII or the JOG/DATA dial on the RC-601MKII to select the desired option.
- **5**. Press the ENTER key on the CD-601MKII or the **\*** key on the RC-601MKII to confirm the setting.

The CD-601MKII automatically exits the menu system.

#### **Note**

See the CD-601MKII Owner's Manual for the contents of each menu item.

### **Menu items for outputs**

#### **Online play output (Menu No. 02)**

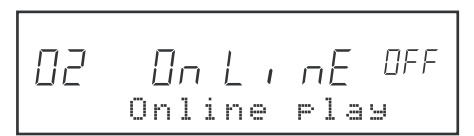

This menu item determines the output connectors that feed an online playback signal.

The default is "Off" and an online playback signal is output from all the outputs.

By setting this item to "On", an online playback signal is output only from the BALANCED analog and AES/EBU digital outputs.

#### **Monitor play output (Menu No. 03)**

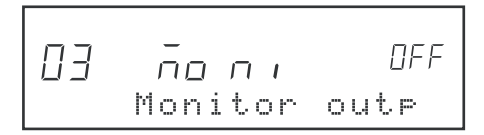

This menu item determines the output connectors that feed a monitor playback signal.

The default is "Off" and a monitor playback signal is output from all the outputs.

By setting it to "On", a monitor playback signal is output only from the UNBALANCED analog and SPDIF digital outputs.

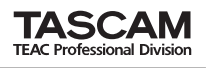

### **Menu items**

The menu includes the following menu items:

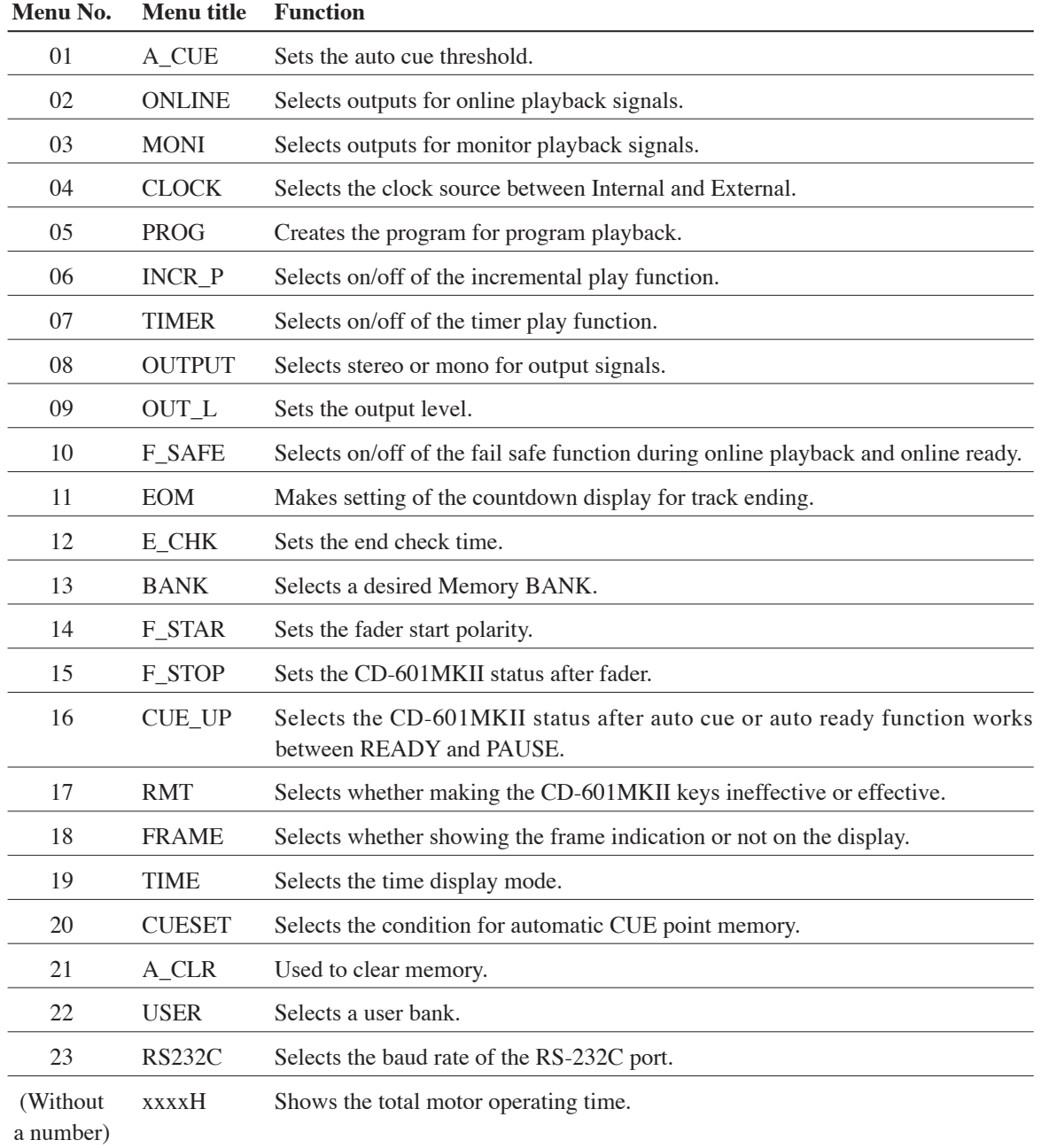